# *User Manual Serial/Parallel/AD for LogicFlex 94-0022B*

The Serial/Parallel/AD expansion board adds one or two 16C550 high speed UARTs (with FIFO) and a bidirectional parallel port to the LogicFlex SBC. This board also has a socket to accept an analog to digital converter. A-D functions are provided by the Maxim MAX197, a 12-bit, 8 channel data acquisition chip. PC compatible serial and parallel ports added to the LogicFlex provide additional I/O necessary for many demanding applications. This manual covers both the 2 port and 4 port boards. These boards are functionally equivilant except additional components are installed on the 4 port board.

### **Features:**

#### **Serial ports:**

COM3 – 7 wire DTE (computer) port COM4 – 2 wire DCE (peripheral) port COM5 – 8 wire DTE (computer) port COM6 – 8 wire DTE (computer) port

#### **Parallel port:**

Bi-directional DOS compatible as LPT1

#### **Analog Inputs (optional):**

12-bit Resolution 8 Channels 6 µS Acquisiton Time

#### **System requirements:**

LogicFlex SBC 40-pin bus cable 10pin dual row to DB9F cable RS-232 signal levels 16C550 High Speed UART 16 Byte FIFO for each port 115kB maximum speed

Software Selectable Input Range  $(0-5, \pm 5, 0-10, \pm 10)$ Internal Voltage Reference

26pin dual row to DB25F cable Stacking standoffs

## **Configuration:**

The only configuration required is the setup of interrupts. COM3 and 4 can use either IRQ5 or 6. A unique IRQ must be assigned to each port, they cannot share one IRQ. To configure COM3 for IRQ5 and COM4 for IRQ6, install jumpers on JP1 to short pins 1-3 and 2-4. Move the jumpers to short pins 3-5 and 4-6 if IRQ6 is required for COM3 and IRQ5 for COM4. The ports can be used without interrupt connections, if desired. The IRQs for COM5 and COM6 are fixed: COM5 uses IRQ14 and COM6 uses IRQ7. The base addresses of the serial ports are fixed. See Table 1.

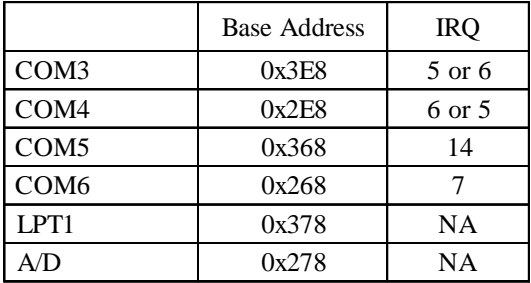

Table1: Port Addresses and IRQs

## **Installation:**

A 40-pin bus cable is required to connect the expansion card to the LogicFlex computer. Connect J1 on the LogicFlex to J1 on the expansion card observing proper polarization of the cable. Mount the expansion card to the LogicFlex using 7/8" stackable standoffs. Connect the serial, parallel, and analog signal cables as required.

If analog inputs are required, install the MAX197 chip in the 28 pin socket at U8. Pin 1 of the A/D is oriented toward the right side of the PCB, AWAY from the bus connector. Be sure that all of the chip pins install in the socket and are not bent.

## **Cables:**

COM3, COM5 and COM6 are configured as DTE ports, generally used to communicate with peripheral devices. COM3 implements 7 data and control signals and is electrically identical to COM1 on the LogicFlex board. COM5 and COM6 implement all 8 RS-232 data and control signals. COM4 is configured as a DCE port, generally being used to connect the

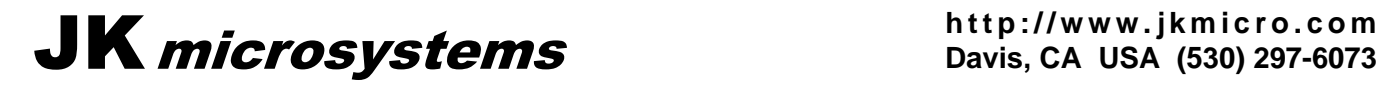

LogicFlex to another computer. This port is a 3 wire port, electrically identical to COM2 on the LogicFlex board. A 10pin dual row header to 9pin D-type connector may be required to connect the expansion card to a peripheral or computer. See the Tables 2a, 2b, and 2d for connector pinouts.

LPT1 is configured for connection to a printer. This port can also be used for bidirectional I/O if desired. A cable connecting the 26pin dual row header to a 25pin D-type female connector may be required. See the Table 2c for connector pinouts.

The following tables show the signal name (direction) for each pin. N/C indicates no connection and PULLUP indicates a  $1k\Omega$  pullup resistor. Specified signal directions for the parallel port are for power-on default and do not reflect any changes made by user software.

NOTE: Outputs refer to signals driven by the board and received by a peripheral. Inputs are driven by a peripheral and received by the board.

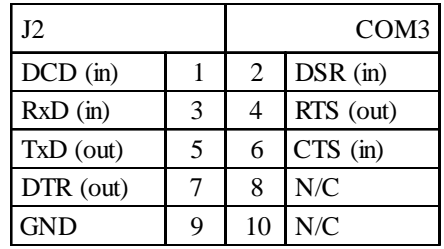

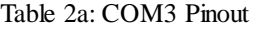

| J4               |    | LPT1 |                  |
|------------------|----|------|------------------|
| Strobe (out)     | 1  | 2    | Auto Feed (out)  |
| $D0$ (out)       | 3  | 4    | Error $(in)$     |
| $D1$ (out)       | 5  | 6    | Initialize (out) |
| $D2$ (out)       | 7  | 8    | Select (out)     |
| $D3$ (out)       | 9  | 10   | <b>GND</b>       |
| $D4$ (out)       | 11 | 12   | <b>GND</b>       |
| $D5$ (out)       | 13 | 14   | <b>GND</b>       |
| $D6$ (out)       | 15 | 16   | <b>GND</b>       |
| $D7$ (out)       | 17 | 18   | <b>GND</b>       |
| Acknowledge (in) | 19 | 20   | <b>GND</b>       |
| Busy $(in)$      | 21 | 22   | <b>GND</b>       |
| Paper Empty (in) | 23 | 24   | <b>GND</b>       |
| Selected (in)    | 25 | 26   | <b>GND</b>       |

Table 2c: LPT1 Pinout

| J3            |   |               | COM <sub>4</sub> |
|---------------|---|---------------|------------------|
| <b>PULLUP</b> |   | $\mathcal{L}$ | N/C              |
| TxD (out)     | 3 |               | <b>PULLUP</b>    |
| $RxD$ (in)    |   | 6             | <b>PULLUP</b>    |
| N/C           |   | 8             | <b>PULLUP</b>    |
| <b>GND</b>    | q | 10            | N/C              |

Table 2b: COM4 Pinout

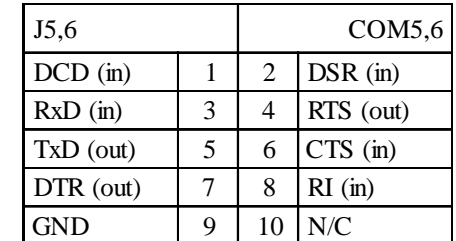

Table 2d: COM5,6 Pinout

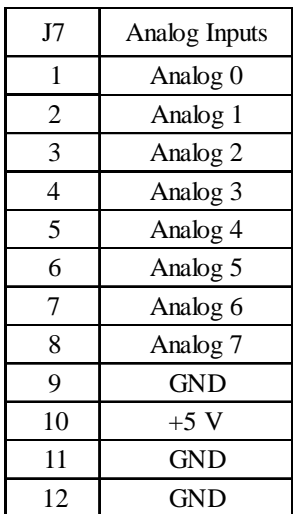

Table 2e: Analog Pinout

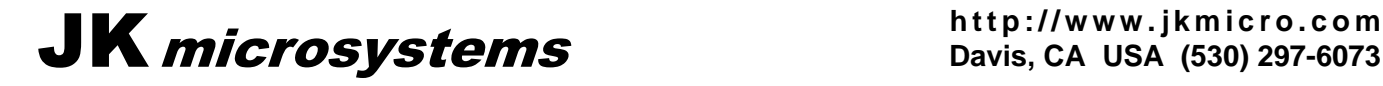

## **Software:**

The serial and parallel ports are PC compatible. BIOS support is provided for LPT1. Refer to Table 1 for the COM port base addresses. The parallel port address is 378h. Refer to Tables 3 and 4 for basic serial/parallel register definitions and the TL16C552 data sheet for complete information regarding register definitions, programming the on-chip the FIFOs, and the bidirectional capabilities of the parallel port. NOTE: When using interrupts, bit 3 of the Modem Control Register must be high in order for UART interrupts (configured in the Interrupt Enable Register) to generate hardware interrupts.

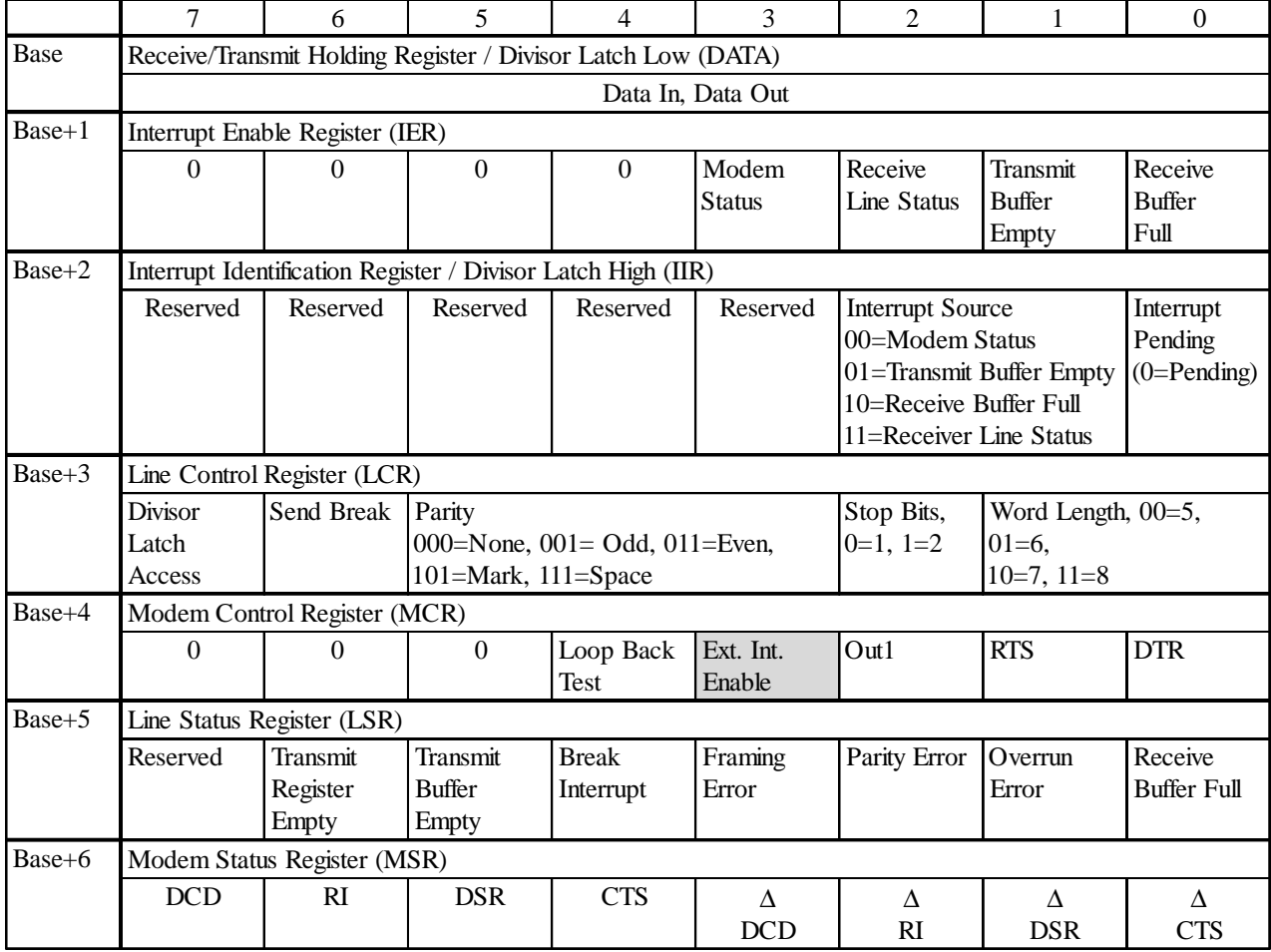

Table 3: UART Registers

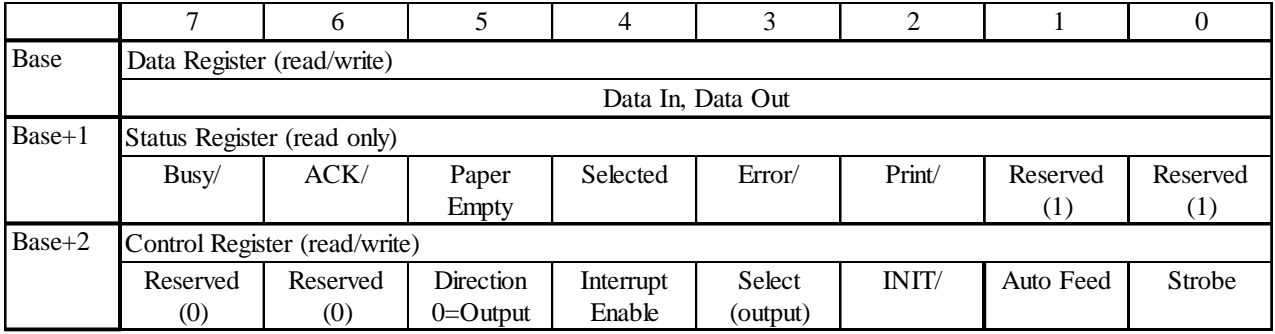

Table 4: Parallel Port Registers

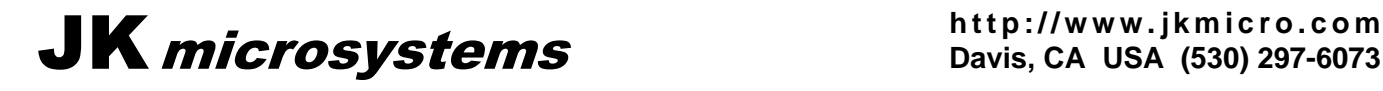

The A/D is accessed through I/O port 0x278. Commands are written to this address and the conversion result is read from this address. The command byte controls the multiplexer address and input range as well as clock and power-down functions. Data is read out as a 16 bit word. Software will write the command, wait at least 6µS and then read the conversion result. See table 5 below, the MAX197 datasheet, and the example programs on the LogicFlex development CD or JKmicrosystems website for programming information.

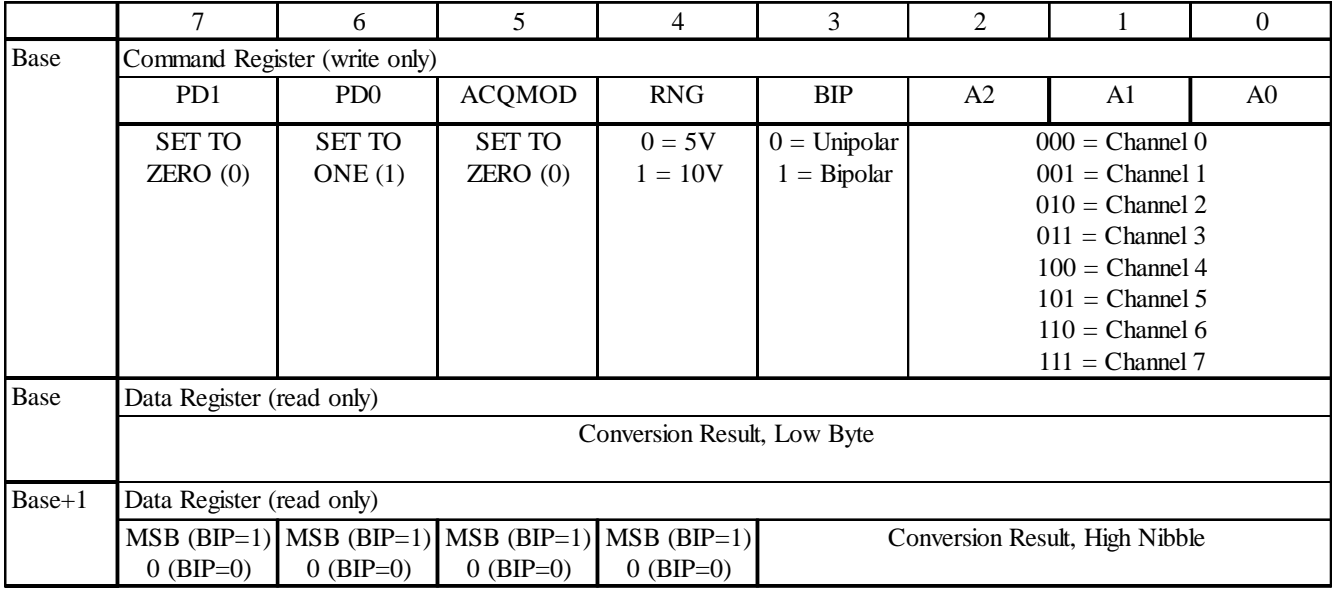

Table 5: A/D Registers

#### **Applications:**

Programming for the serial and parallel ports is the same as for a PC. Some care must be taken to configure the interrupts as described previously. The only departure from compatibility with standard PC/AT UART is the interrupt enable bit located in the MCR. These bits are set in the BIOS, but users must be sure they remain set if serial interrupts are used. Example programs are available.

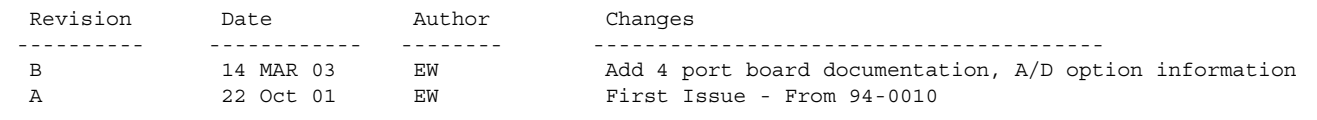

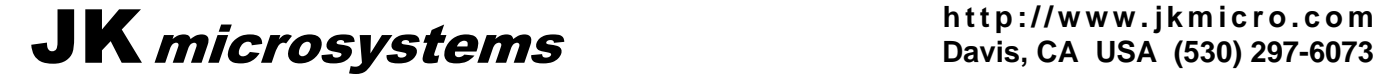